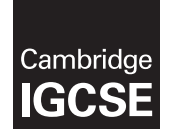

**Cambridge International Examinations**  Cambridge International General Certificate of Secondary Education

### **INFORMATION AND COMMUNICATION TECHNOLOGY 0417/31**

Paper 3 Practical Test B **May/June 2017** MARK SCHEME Maximum Mark: 80

**Published** 

This mark scheme is published as an aid to teachers and candidates, to indicate the requirements of the examination. It shows the basis on which Examiners were instructed to award marks. It does not indicate the details of the discussions that took place at an Examiners' meeting before marking began, which would have considered the acceptability of alternative answers.

Mark schemes should be read in conjunction with the question paper and the Principal Examiner Report for Teachers.

Cambridge will not enter into discussions about these mark schemes.

Cambridge is publishing the mark schemes for the May/June 2017 series for most Cambridge IGCSE<sup>®</sup>, Cambridge International A and AS Level and Cambridge Pre-U components, and some Cambridge O Level components.

® IGCSE is a registered trademark.

This syllabus is approved for use in England, Wales and Northern Ireland as a Cambridge International Level 1/Level 2 Certificate.

This document consists of **15** printed pages.

© UCLES 2017 **[Turn over**

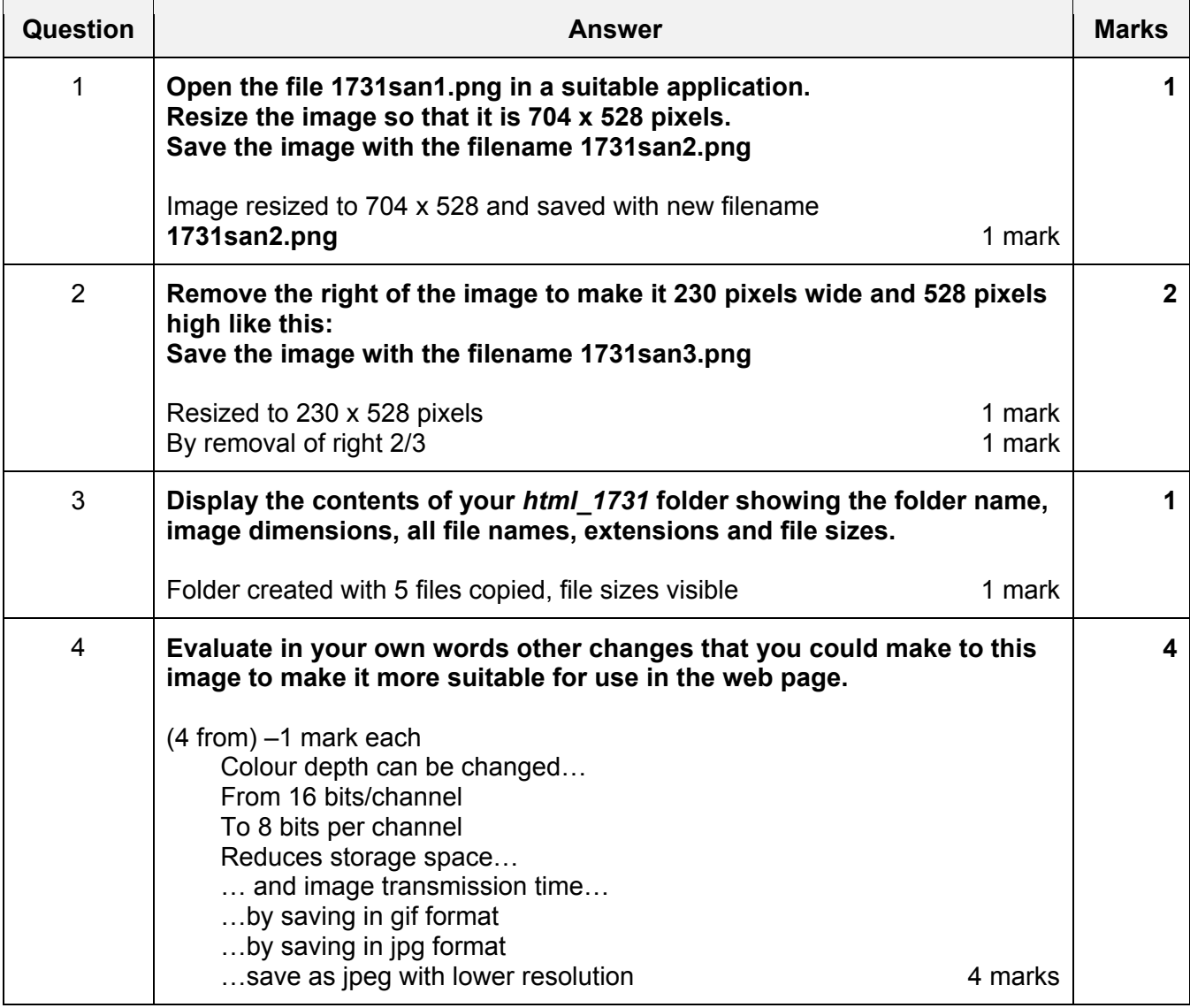

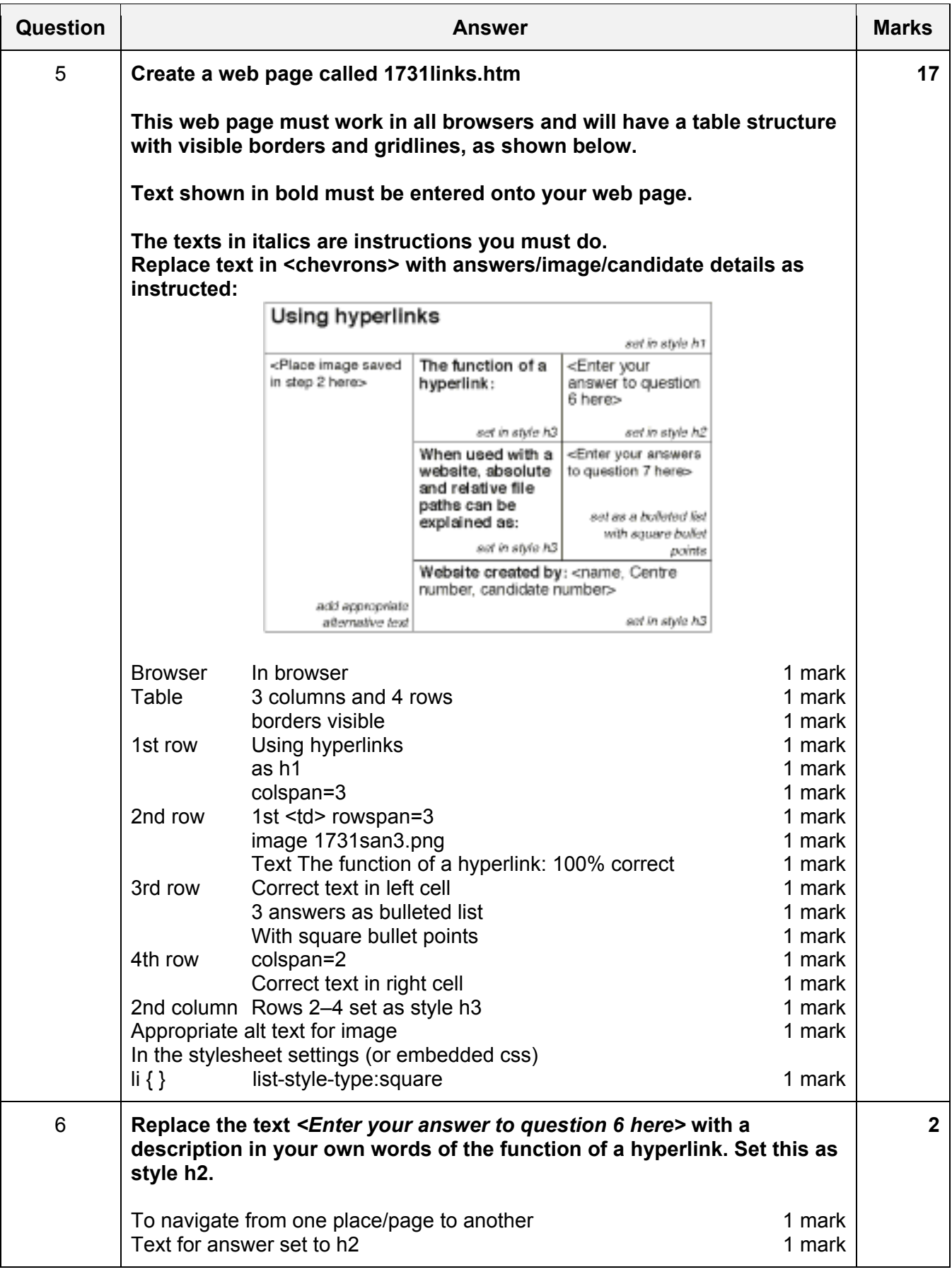

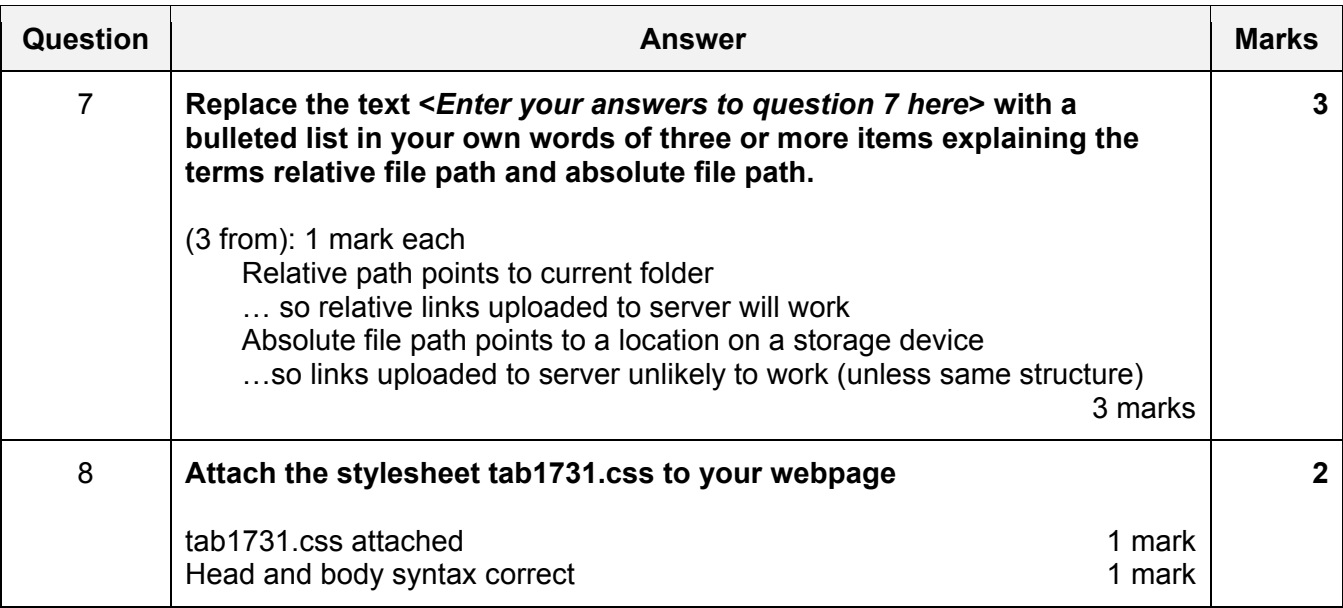

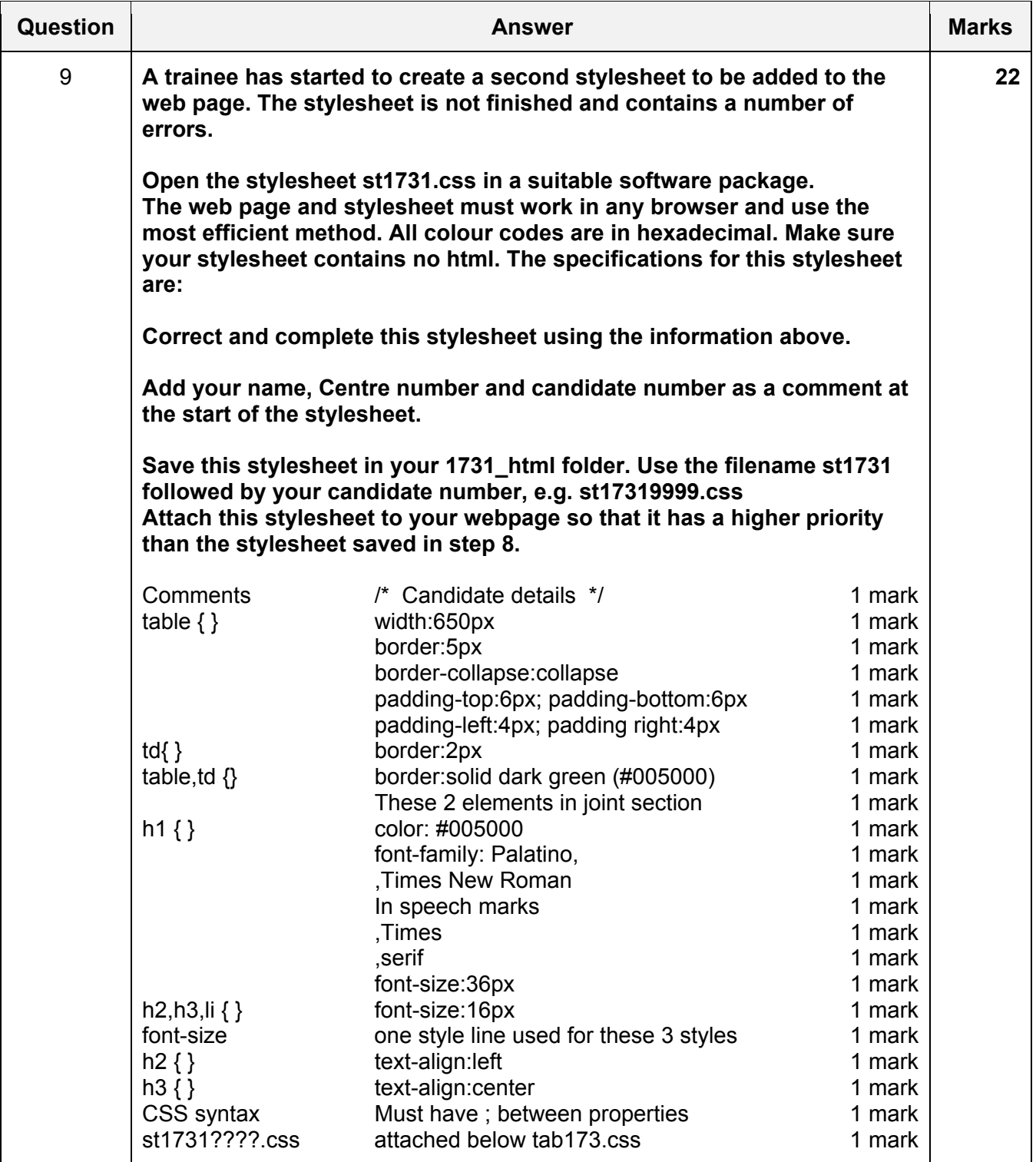

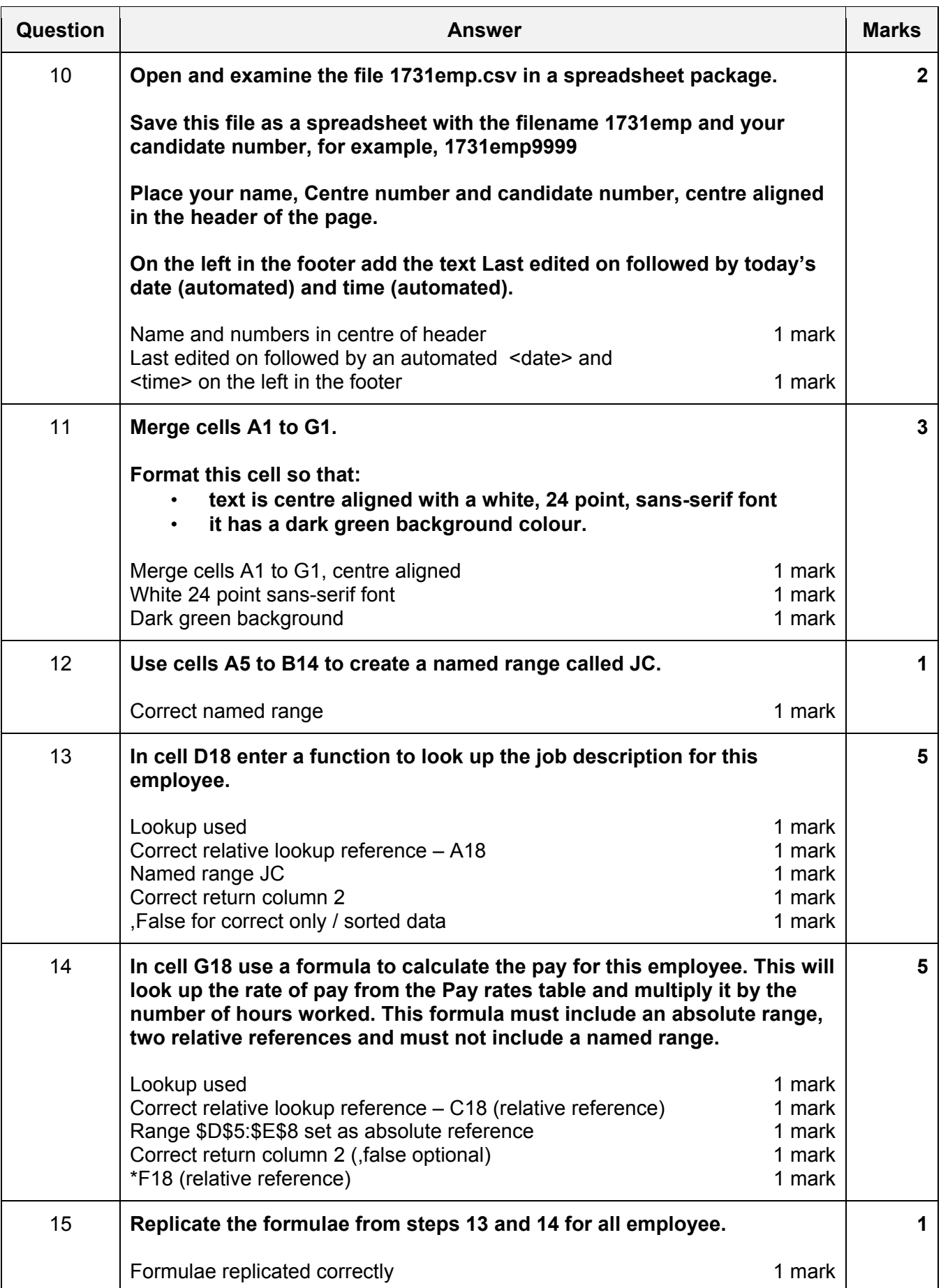

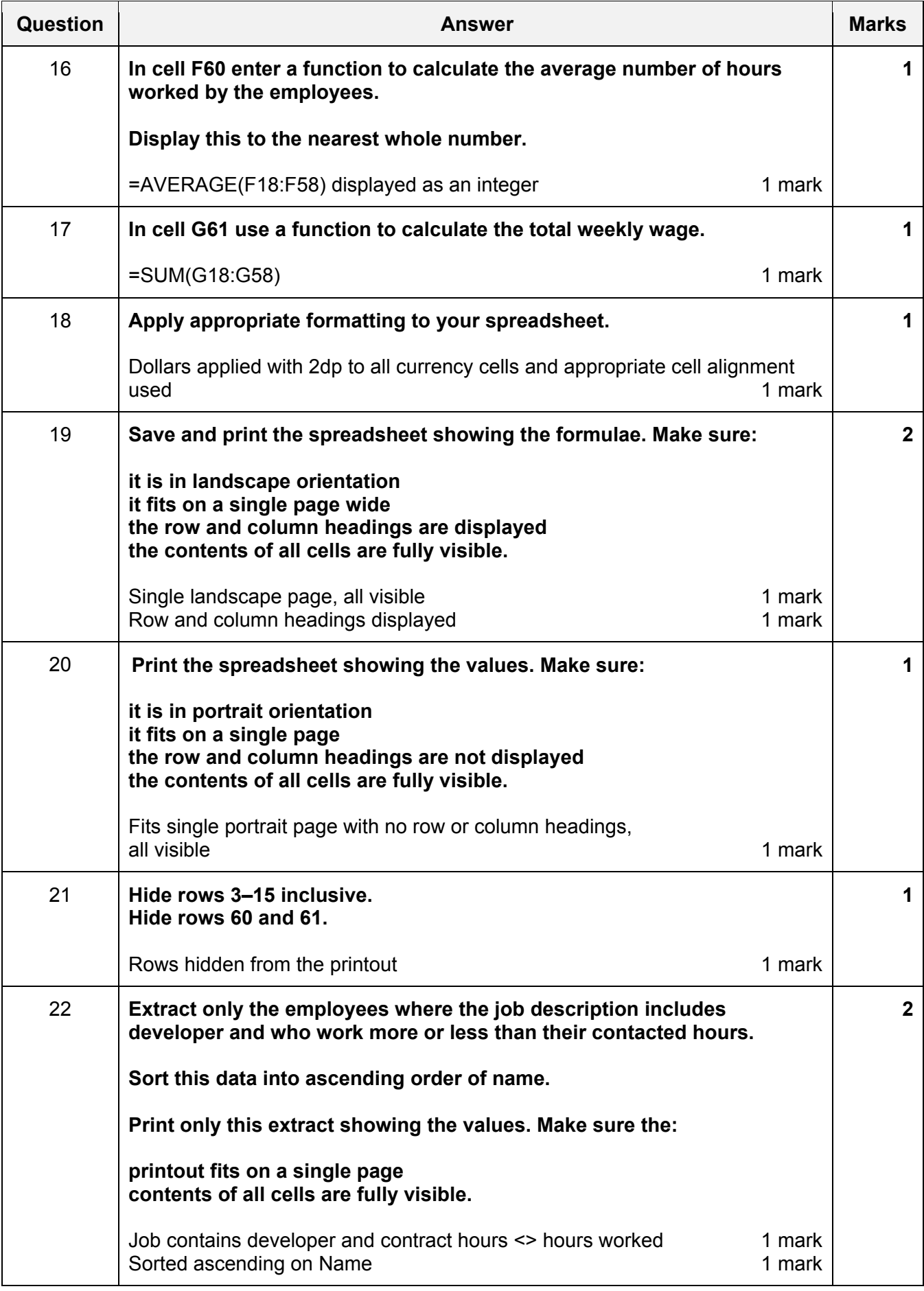

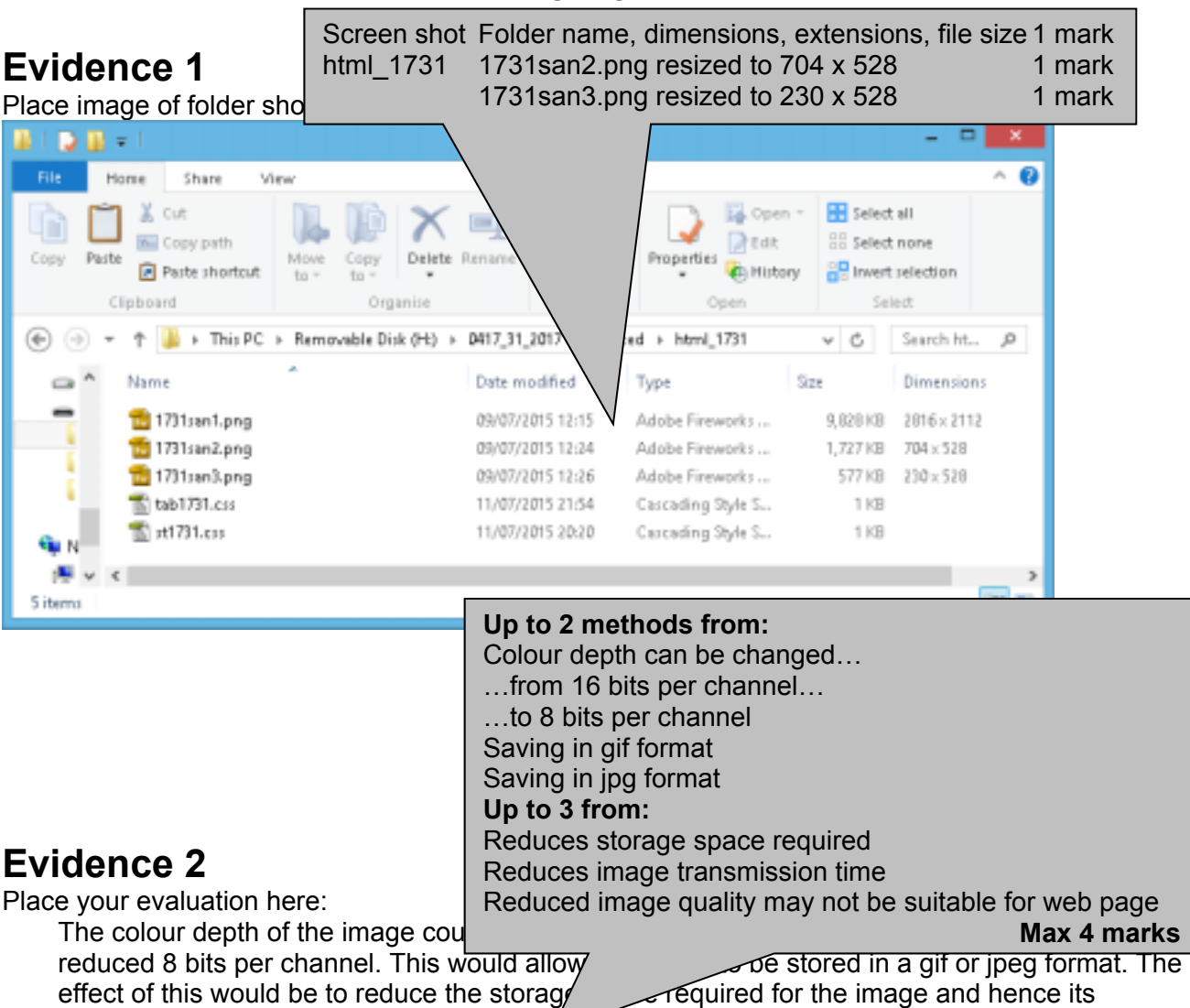

transmission time when downloaded on the Internet. If it was saved in a jpeg format, the file size could be further reduced by reducing the image quality as you save the file.

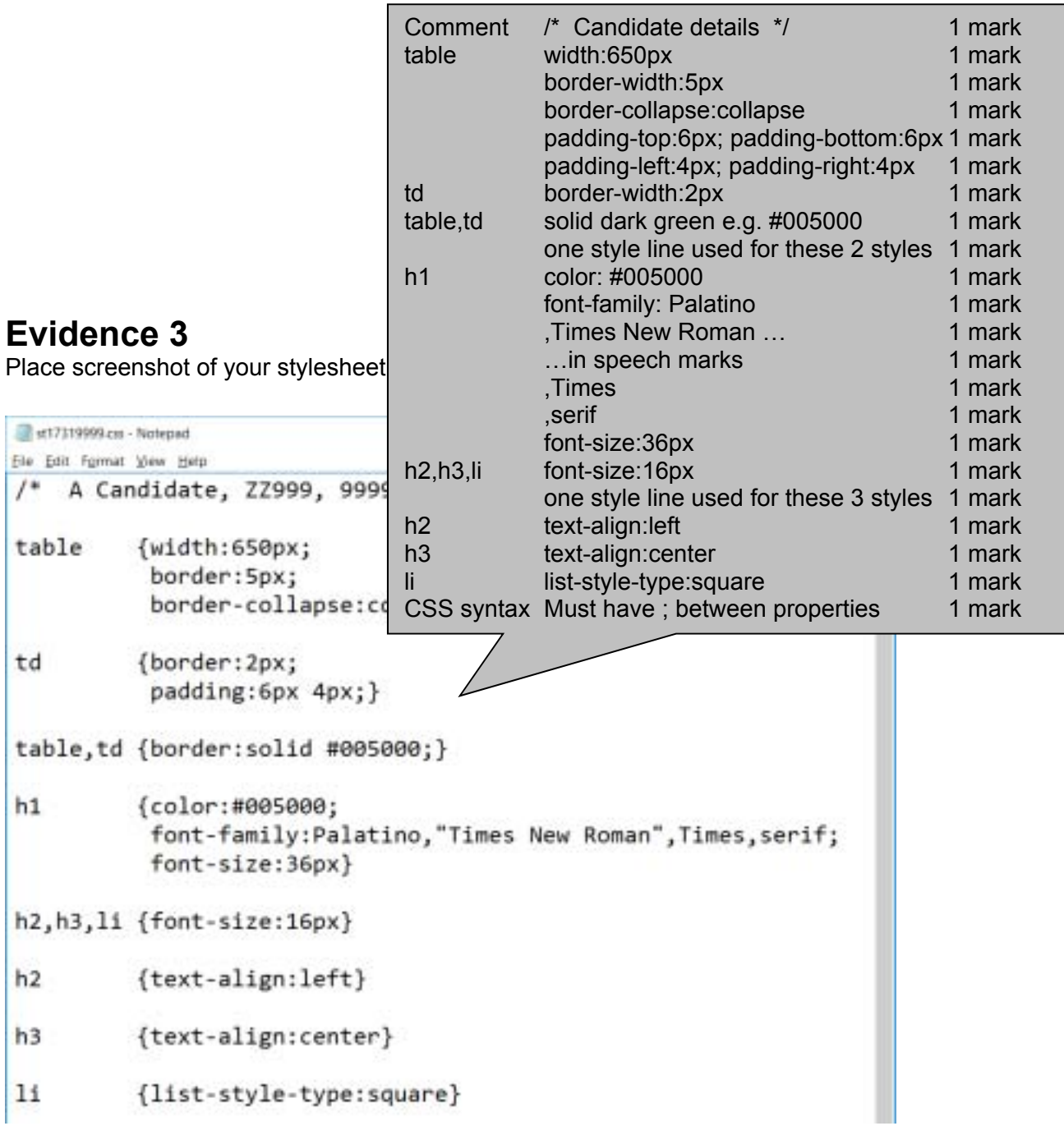

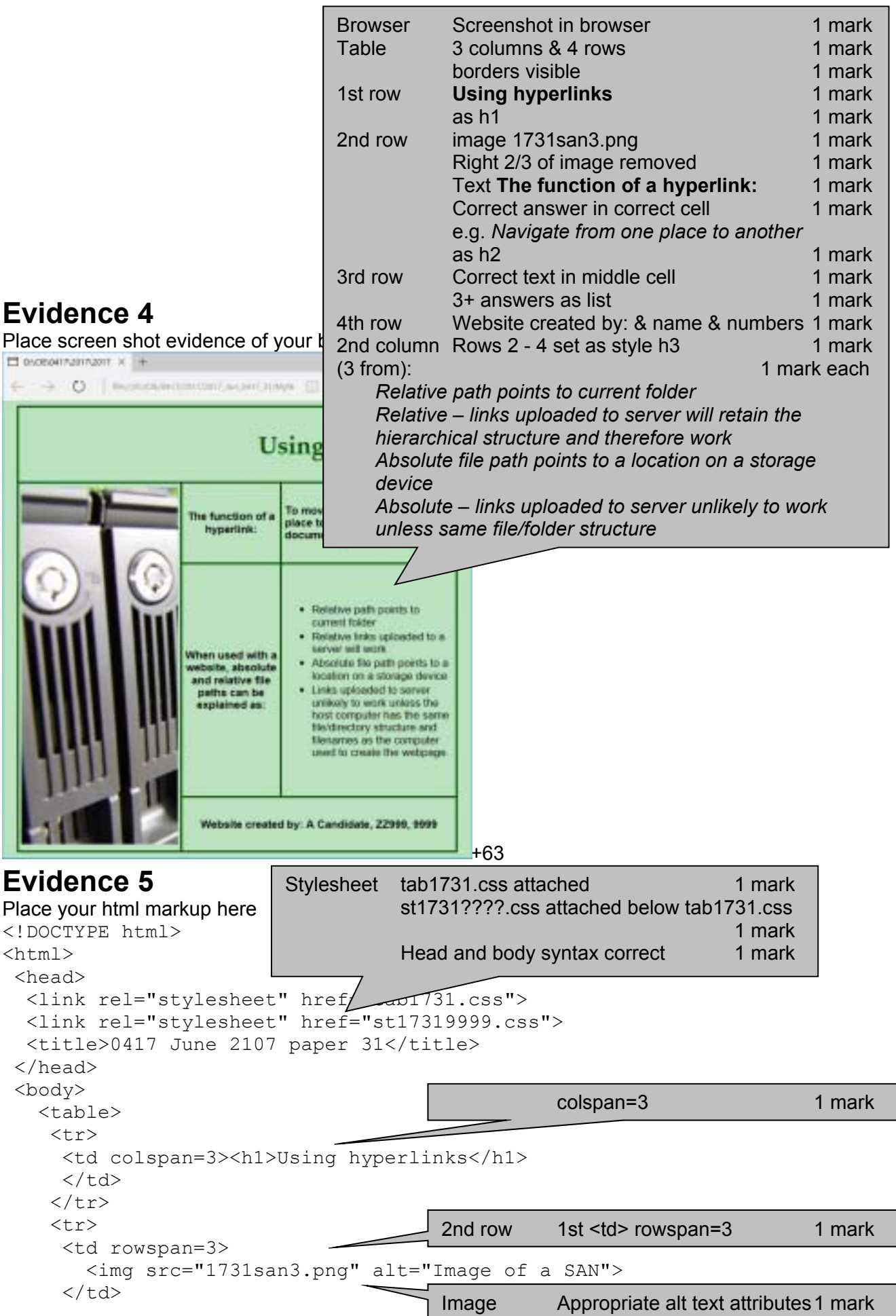

```
 <td><h3>The function of a hyperlink:</h3> 
     \langle/td>
      <td><h2>To move the user from one place to another page/ document/ 
place on the page.</h2> 
     \langle t \rangle\langle/tr>
     <tr> 
      <td><h3>When used with a website, absolute and relative file paths can 
be explained as:</h3> 
     \langle/td>
     <td>
        \langle u1\rangle <li>Relative path points to current folder</li> 
         <li>Relative links uploaded to a server will work</li> 
         <li>Absolute file path points to a location on a storage 
device</li> 
         <li>Links uploaded to server unlikely to work unless the host 
computer has the same file/directory structure and filenames as the 
computer used to create the webpage.</li>
        \langle/ul\rangle\langle t \rangle\langletr>
     <tr> 
      <td colspan=2> 
         <h3>Website created by: A Candidate, ZZ999, 9999</h3> 
     \langle/td>
    \langle/tr>
    </table> 
  </body> 
\langle/html\rangleBulleted list visible (set <ul>) 1 mark
                                           Row 4 colspan=2 1 mark
```
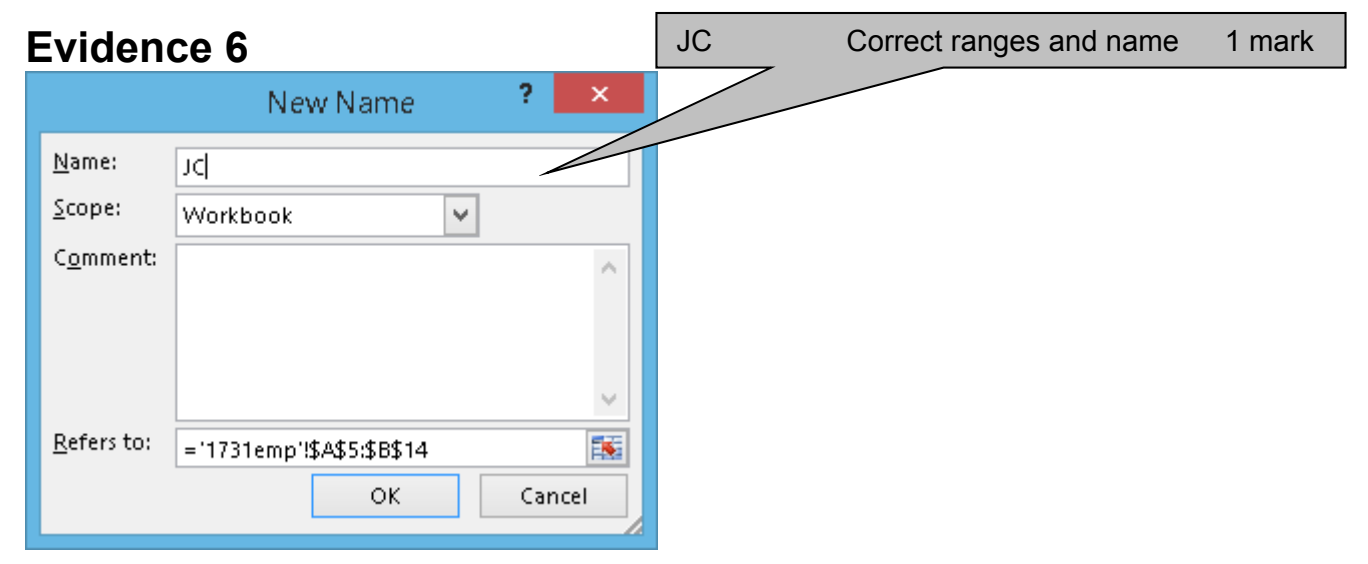

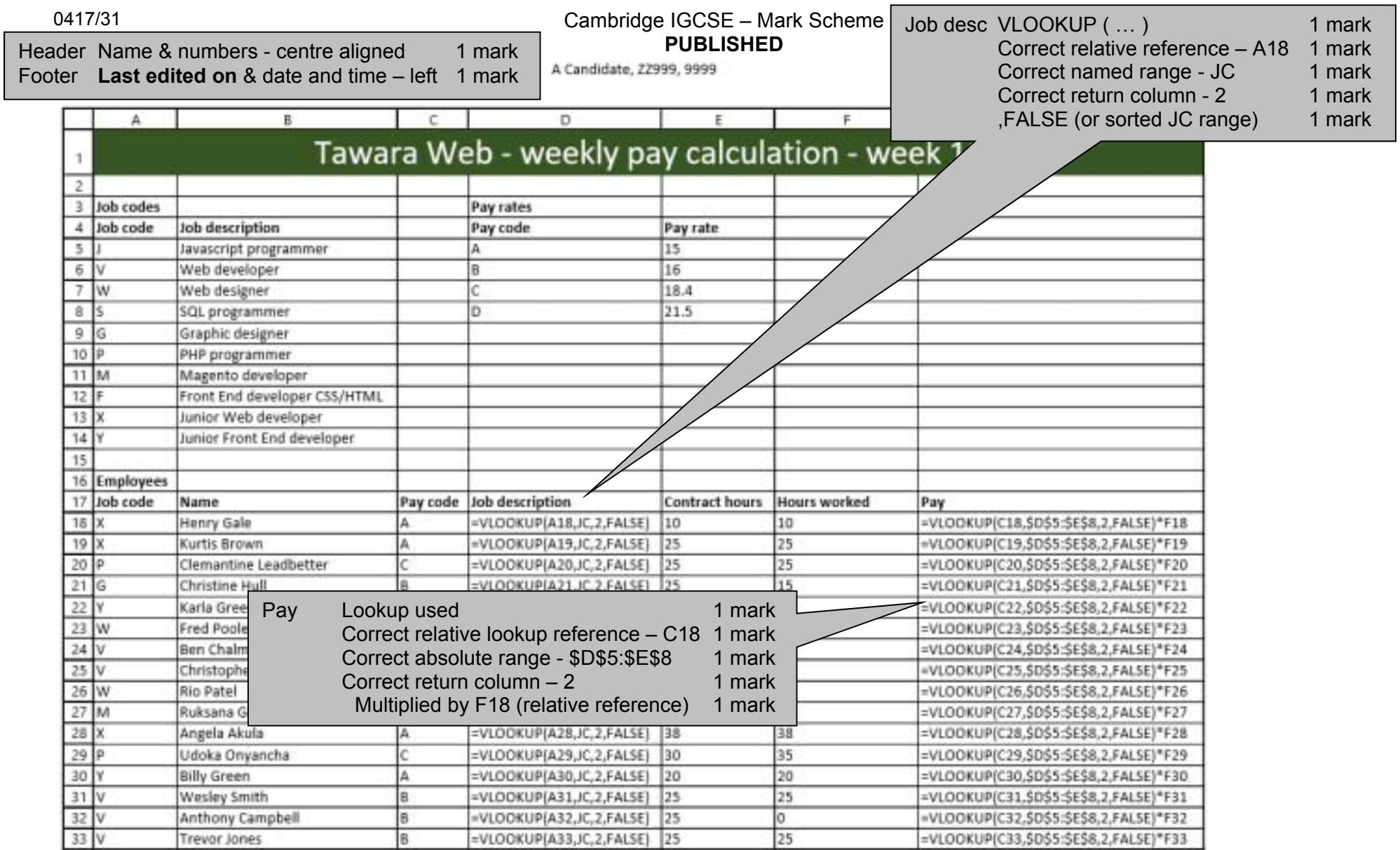

Last edited on 28/04/2017 12:30

A Candidate, ZZ999, 9999

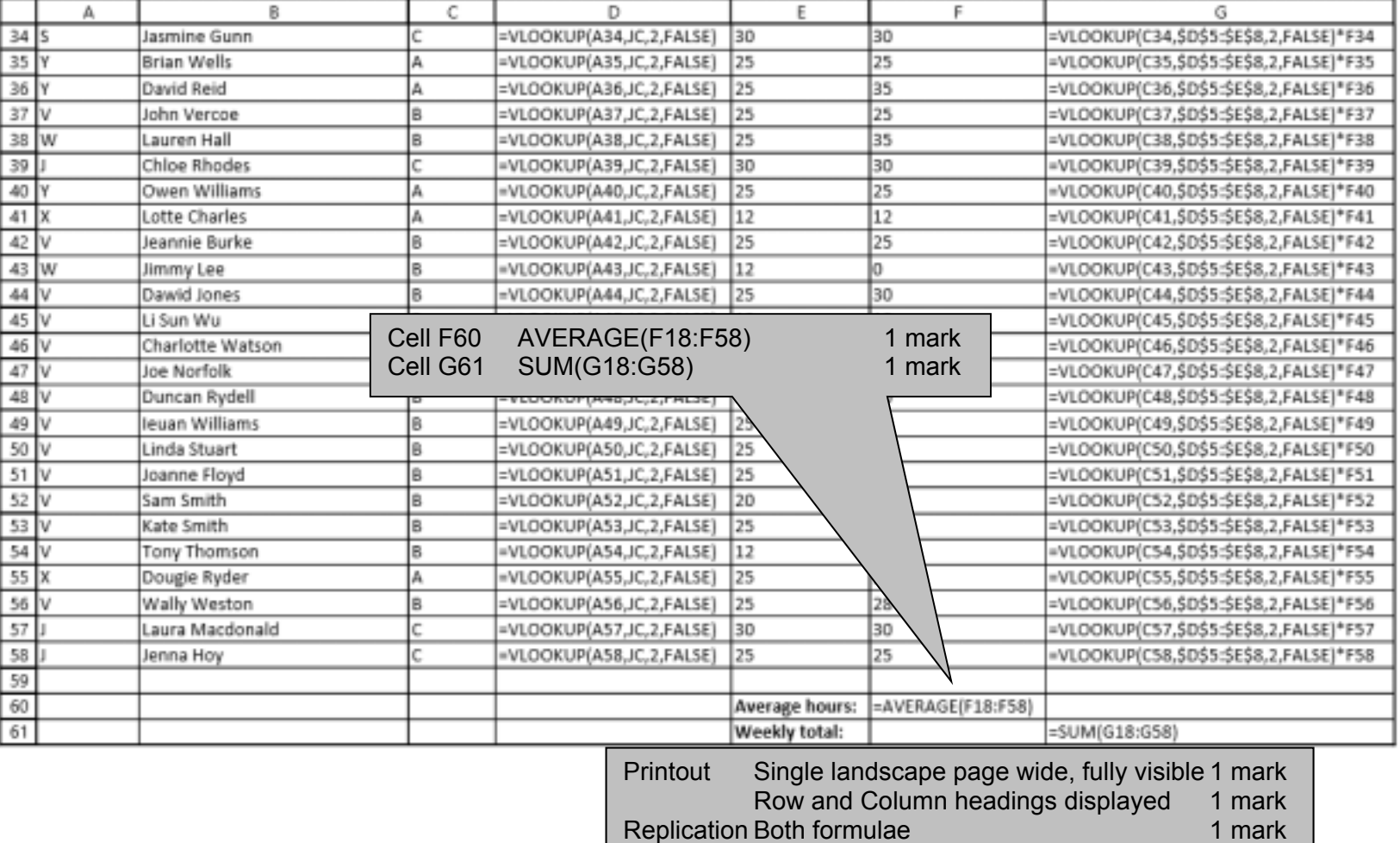

Last edited on 28/04/2017 12:30

A Candidate, ZZ999, 9999

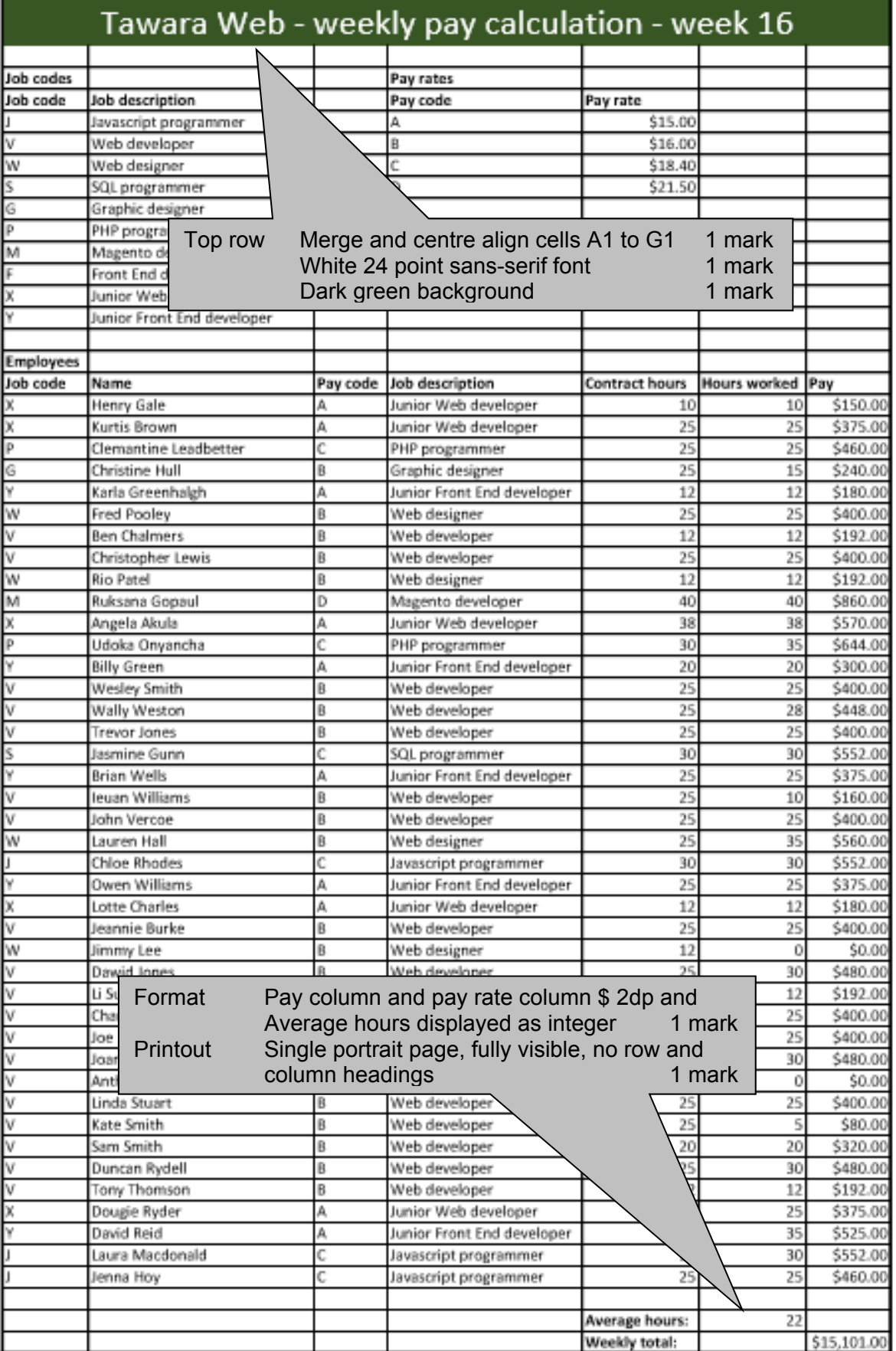

A Candidate, ZZ999, 9999

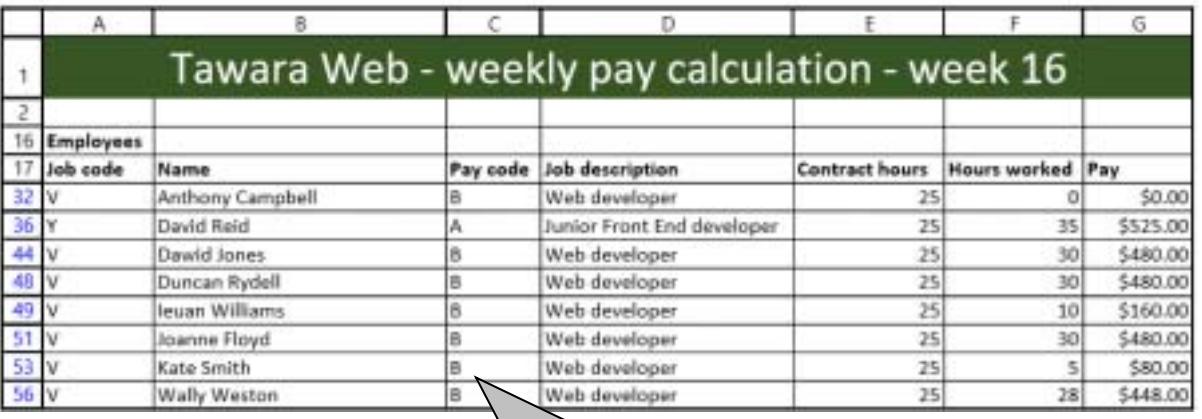

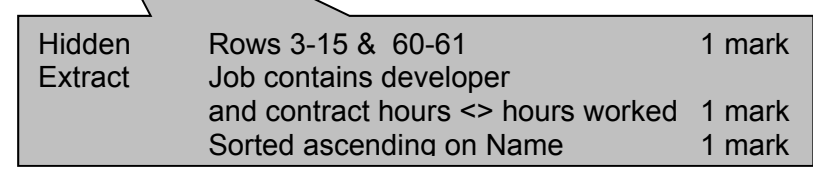